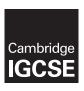

## **Cambridge International Examinations**

Cambridge International General Certificate of Secondary Education

| CANDIDATE<br>NAME     |                          |                     |                    |
|-----------------------|--------------------------|---------------------|--------------------|
| CENTRE<br>NUMBER      |                          | CANDIDATE<br>NUMBER |                    |
| INFORMATION AND       | COMMUNICATION TECHNOLOGY |                     | 0417/22            |
| Paper 2 Practical Tes | st                       |                     | May/June 2015      |
|                       |                          |                     | 2 hours 30 minutes |
| Additional Materials: | Candidate Source Files   |                     |                    |

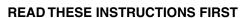

Make sure that your **Centre number**, **candidate number** and **name** are written at the top of this page and are clearly visible on every printout, before it is sent to the printer. Printouts with handwritten information will **not** be marked.

DO **NOT** WRITE IN ANY BARCODES.

Carry out **every** instruction in each step.

Steps are numbered on the left hand side of the page. On the right hand side of the page for each step, you will find a box which you can tick  $(\checkmark)$  when you have completed it; this will help you track your progress through the test.

At the end of the exam put this Question Paper and all your printouts into the Assessment Record Folder.

If you have produced rough copies of printouts, these should be neatly crossed through to indicate that they are **not** the copy to be marked.

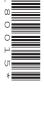

| You | work for a video games company. You are going to perform some tasks for this company.                                                 | ✓ |
|-----|----------------------------------------------------------------------------------------------------|---|
| 1   | Open the file J225EVIDENCE.RTF                                                                                                    |   |
|     | Make sure that your name, Centre number and candidate number will appear on every page of this document.                              |   |
|     | Save this Evidence Document in your work area as <b>J225EVIDENCE</b> followed by your candidate number. For example, J225EVIDENCE9999 |   |
|     | You will need this file later.                                                                                                    |   |
| You | are now going to edit a report.                                                                                                    |   |
| 2   | Using a suitable software package, load the file J225REPORT.RTF                                                                       |   |
| 3   | Save this document with a new file name in your work area. Make sure it is saved in the format of the software you are using.         |   |
| 4   | Set the:                                                                                                    |   |
|     | page size to A4                                                                                                    |   |
|     | orientation to landscape.                                                                                                    |   |
|     | Place screenshot evidence of the page size in your Evidence Document.                                                                 |   |
| 5   | Set the:                                                                                                    |   |
|     | top and bottom margins to 2 centimetres                                                                                               |   |
|     | • left and right margins to <b>1.5</b> centimetres.                                                                                   |   |
|     | Place screenshot evidence of this in your Evidence Document.                                                                          |   |
| 6   | Place in the header:                                                                                                    |   |
|     | today's date left aligned                                                                                                    |   |
|     | Centre number and candidate number right aligned.                                                                                     |   |
|     | Place in the footer:                                                                                                    |   |
|     | automated file name and path left aligned                                                                                             |   |
|     | automated page numbers right aligned.                                                                                                 |   |
|     | Make sure that all the alignments match the page margins.                                                                             |   |
|     | Make sure that headers and footers are displayed on all pages.                                                                        |   |
| 7   | At the start of the document enter the title GAME CONSOLES 2013                                                                       |   |
| 8   | Make the title:                                                                                                    |   |
|     | centre aligned                                                                                                    |   |
|     | font size 28 point                                                                                                    |   |
|     | • bold.                                                                                                    |   |
| 9   | Below the title, add a subtitle:                                                                                                    |   |
|     | Draft report by: and add your name.                                                                                                   |   |

|    |                                                                                          |                                                         |                              |                       | • |
|----|------------------------------------------------------------------------------------------|---------------------------------------------------------|------------------------------|-----------------------|---|
| 10 | <ul><li>Make the sub</li><li>right align</li><li>font size</li><li>italic with</li></ul> | ned                                                     |                              |                       |   |
| 11 | Set the title ar                                                                         | nd subtitle to the same sar                             | ns-serif font.               |                       |   |
| 12 | Format all the spacing between                                                           | text after the subtitle into een.                       | three equally spaced colu    | mns with 1 centimetre |   |
| 13 | <ul><li>be fully ju</li><li>a serif 12</li></ul>                                         | •                                                       |                              |                       |   |
| 14 | <ul><li>centre ali</li><li>italic</li><li>underline</li></ul>                            |                                                         | nent and make them all:      |                       |   |
| 15 | •                                                                                        | umbered list which starts: r control interface          |                              |                       |   |
| 16 | Format the lis                                                                           | t so that the bullet points a                           | are aligned with the left ma | argin.                |   |
| 17 | • an outsid                                                                              | e <b>3</b> to <b>4</b> point border shading (10 – 25%). | ne video games to displa     | ay:                   |   |
| 18 | Edit the table                                                                           | so that it looks like this:                             |                              |                       |   |
|    | Rating Categories                                                                        |                                                         |                              |                       |   |
|    | RATING                                                                                   | MEANING                                                 | AGE                          |                       |   |
|    | EC                                                                                       | Early Childhood                                         | Young children               |                       |   |
|    | E10                                                                                      | Everyone                                                | All ages                     |                       |   |
|    | E10+                                                                                     | Everyone 10+                                            | 10 and over                  |                       |   |
|    | Т                                                                                        | Teen                                                    | 13 and over                  |                       |   |
|    | М                                                                                        | Mature                                                  | 17 and over                  |                       |   |
|    | AO                                                                                       | Adults Only                                             | 18 and over                  |                       |   |

© UCLES 2015 0417/22/M/J/15 **[Turn over** 

Not assigned

RP

Rating Pending

19 Format the text in the table as body text.

| 20 | Format the top row of the table to be bold and italic.                                                                                                    |  |
|----|----------------------------------------------------------------------------------------------------|--|
| 21 | Format the second row of the table to be bold and centre aligned.                                                                                                    |  |
| 22 | <ul> <li>Make sure the table:</li> <li>fits within the column with no text wrap</li> <li>displays an outside border but no gridlines when printed.</li> </ul>                                                                                                    |  |
| 23 | Move the paragraph which starts <i>The development of new consoles</i> so it is positioned below the subheading <i>Developments</i>                                                                                                    |  |
| 24 | Replace the text [Insert picture here] with the image J225PLAYING.JPG                                                                                                    |  |
| 25 | Crop the image to remove only the stars from the left hand side.                                                                                                    |  |
| 26 | Re-size the image to 4 centimetres wide. Maintain the aspect ratio.                                                                                                    |  |
| 27 | Align the image with the top of the paragraph starting <i>Gaming technology has</i> and the right margin. Make sure the text wraps round the image.  It may look like this:                                                                                                    |  |
| 28 | Spell-check and proof-read the document.  Make sure that:  tables and lists do not overlap two columns or pages  there are no widows or orphans  there are no blank pages  there is a single (12 point) space after:  each paragraph of the body text  each subheading  the list  the table.  Make sure all formatting is consistent throughout your document. |  |
| 29 | Save the document with the same file name and file format used in Step 3.  Print the document.                                                                                                    |  |

|  | You a | are | now | aoina | to | prei | pare | some | reports. |
|--|-------|-----|-----|-------|----|------|------|------|----------|
|--|-------|-----|-----|-------|----|------|------|------|----------|

| 30 | Using a suitable database package, import the file J225DATA.CSV |
|----|-----------------------------------------------------------------|
|    | Use the following field names and data types:                   |

| FIELD NAME     | DATA TYPE | FORMAT           |
|----------------|-----------|------------------|
| Chart_position | Numeric   |                  |
| Game           | Text      |                  |
| Platform       | Text      |                  |
| Release_year   | Numeric   | Integer          |
| Genre          | Text      |                  |
| Publisher      | Text      |                  |
| North_America  | Numeric   | 2 decimal places |
| Europe         | Numeric   | 2 decimal places |
| Japan          | Numeric   | 2 decimal places |
| Rest_of_World  | Numeric   | 2 decimal places |
| Global         | Numeric   | 2 decimal places |

| 31 | Place a screenshot showing the field names and data types used into your Evidence |
|----|-----------------------------------------------------------------------------------|
|    | Document.                                                                         |

## **32** Insert the following two records:

| FIELD NAME     | Record 1        | Record 2                    |
|----------------|-----------------|-----------------------------|
| Chart_position | 222             | 273                         |
| Game           | FIFA Soccer 14  | MotorStorm                  |
| Platform       | PS3             | PS3                         |
| Release_year   | 2013            | 2006                        |
| Genre          | Sports          | Racing                      |
| Publisher      | Electronic Arts | Sony Computer Entertainment |
| North_America  | 0.46            | 1.50                        |
| Europe         | 2.83            | 1.57                        |
| Japan          | 0.05            | 0.06                        |
| Rest_of_World  | 0.97            | 0.65                        |
|                |                 |                             |
| Global         | 4.31            | 3.79                        |

| ~~ | <b>O</b> L 1 |      |           |         |
|----|--------------|------|-----------|---------|
| 33 | Check your   | data | entry for | errors. |

| 34 | The record for the game named Crash Team Racing with Chart_position 566 contains an |
|----|-------------------------------------------------------------------------------------|
|    | error. Find this record and change the <i>Chart position</i> from 566 to 191        |

**35** Save the data.

|    |     |                                                                                                    | • |
|----|-----|----------------------------------------------------------------------------------------------------|---|
| 36 | Pro | duce a report from all the data which:                                                                                                    |   |
|    | •   | contains a new field called <b>Market_share</b> which is calculated at run-time. This will calculate the percentage market share for <i>North_America</i> . This field will calculate <i>North_America</i> divided by <i>Global</i> |   |
|    | •   | formats the Market_share field to display as a percentage with no decimal places                                                                                                    |   |
|    | •   | shows only the records where:                                                                                                    |   |
|    |     | o Platform is PS, PS2 or PS3                                                                                                    |   |
|    |     | o Genre is Sports or Racing                                                                                                    |   |
|    |     | o Chart_position is 300 or less                                                                                                    |   |
|    | •   | shows only the fields Chart_position, Game, Publisher, Platform, Genre, North_America, Global and Market_share in this order with data and labels displayed in full                                                                 |   |
|    | •   | sorts the data into ascending order of Chart_position                                                                                                    |   |
|    | •   | fits on a single page wide                                                                                                    |   |
|    | •   | has a page orientation of landscape                                                                                                    |   |
|    | •   | includes the heading PlayStation sporting game sales at the top of the page                                                                                                    |   |
|    | •   | does not display a page number when printed                                                                                                    |   |
|    | •   | has your name, Centre number and candidate number on the right at the top of the report.                                                                                                    |   |
| 37 | Sav | ve and print this report.                                                                                                    |   |
| 38 | Pro | duce a report from all the data which:                                                                                                    |   |
|    | •   | shows only the records where <i>Game</i> contains the word <b>Mario</b> , <i>Publisher</i> is <b>Nintendo</b> and <i>Global</i> is <b>10 or more</b>                                                                                |   |
|    | •   | shows only the fields Game, Release_year, Platform, Publisher and Global                                                                                                    |   |
|    | •   | sorts the data into ascending order of Platform then descending order of Global                                                                                                    |   |
|    | •   | fits on a single page wide                                                                                                    |   |
|    | •   | has a page orientation of portrait                                                                                                    |   |
|    | •   | calculates the total for global sales displayed as an integer below the Global column                                                                                                    |   |

includes the heading Highest selling Mario titles at the top of the page

has a label Total sales (millions) to the left of this total

has your name, Centre number and candidate number at the bottom of the report.

has your name, centre number and candidate number at the solion of the report.

**39** Save and print this report.

| You | are going to create a short presentation.                                                                                                    | ✓ |
|-----|----------------------------------------------------------------------------------------------------|---|
| 40  | Import the file <b>J225CONSOLES.RTF</b> placing the text as slides in your presentation software.                                                                                                    |   |
|     | Remove any blank slides.                                                                                                    |   |
|     | (This should provide 6 slides)                                                                                                    |   |
| 41  | The master slide must have:                                                                                                    |   |
|     | a plain white background                                                                                                    |   |
|     | <ul> <li>a star shape aligned to the top right of the slide. Enter the text Key data from 2013 within the shape. It may look like this:</li> </ul>                                                              |   |
|     | Key data<br>from 2013                                                                                                    |   |
|     | <ul> <li>your name, Centre number and candidate number in a 12 point black serif font in the top left corner</li> </ul>                                                                                         |   |
|     | automated slide numbers in the bottom left                                                                                                    |   |
|     | automated date in the bottom right                                                                                                    |   |
|     | • 1 <sup>st</sup> level bullets formatted in a <b>24</b> point font with a solid square shaped bullet style e.g. ■                                                                                              |   |
|     | Take a screenshot of the master slide and place it in your Evidence Document.  No master slide elements, text or images should overlap each other on any slide.  Apply all master slide elements to all slides. |   |
| 42  | Change the layout of slide 1 to a Title Slide layout so it contains a title and subtitle centre aligned on the slide.                                                                                           |   |
| 43  | Delete the slide with the title Buying Guide                                                                                                    |   |
| 44  | Insert a new slide before slide 5 using a layout with a title and table. The table will contain 5 columns and 11 rows.                                                                                          |   |
| 45  | Enter the text <b>Best Selling Games 2013</b> as the slide title.                                                                                                    |   |
| 46  | Copy the data in the file <b>J225GAMES.CSV</b> and insert as a table below the title.                                                                                                    |   |
| 47  | Create a vertical bar chart using the data in the file <b>J225SALES.CSV</b> This chart should compare the sales of consoles in 2013 only.                                                                       |   |
| 48  | <ul> <li>Label the chart with:</li> <li>the title Global Console Sales 2013</li> <li>category axis labels displayed in full</li> <li>axis titles as Console type and Number sold</li> </ul>                     |   |

Do not display a legend.

| 49   | Place the chart to the left of the bullet points on the slide with the title:<br>Home Console Sales 2013                                                                                                    |  |
|------|----------------------------------------------------------------------------------------------------|--|
| 50   | Save the presentation.  Print the presentation as handouts with six slides to the page.  Print only the slide with the title <i>Home Console Sales 2013</i> Make sure this slide fills the page.                                                                                                    |  |
| 51   | Add the following contact details to your email contacts/address book:  FULL NAME EMAIL ADDRESS  Sharif Thabo s.thabo@cie.org.uk  Place in your Evidence Document screenshot evidence of this contact saved in your email contacts/address book.                                                              |  |
| 52   | Prepare an email message:  to be sent to design.h@cie.org.uk  carbon copied to s.thabo@cie.org.uk  with the subject line Game Console Report  The body text of the message should include:  your name  your Centre number  your candidate number  the text: The amended report is attached for your approval. |  |
| 53   | Attach only the document which you saved at step 29 to your email.                                                                                                    |  |
| 54   | Take a screenshot of this email, showing clearly that the attachment is present, and place it in your Evidence Document.  Send the email.                                                                                                    |  |
| 55   | Save and print the Evidence Document.                                                                                                    |  |
| Wri  | te today's date in the box below.                                                                                                    |  |
| Date | e                                                                                                    |  |
|      |                                                                                                    |  |

Permission to reproduce items where third-party owned material protected by copyright is included has been sought and cleared where possible. Every reasonable effort has been made by the publisher (UCLES) to trace copyright holders, but if any items requiring clearance have unwittingly been included, the publisher will be pleased to make amends at the earliest possible opportunity.

To avoid the issue of disclosure of answer-related information to candidates, all copyright acknowledgements are reproduced online in the Cambridge International Examinations Copyright Acknowledgements Booklet. This is produced for each series of examinations and is freely available to download at www.cie.org.uk after the live examination series.

Cambridge International Examinations is part of the Cambridge Assessment Group. Cambridge Assessment is the brand name of University of Cambridge Local Examinations Syndicate (UCLES), which is itself a department of the University of Cambridge.